# **Augmented Reality Marker Based Tracking Kayu Bahan Baku Kerajinan Khas Kalimantan Timur**

# **Muhammad Bambang Firdaus 1) , Joan Angelina Widians 2) , Rozy Rivaldi 3)**

Program Studi Informatika, Universitas Mulawarman, Samarinda

e-mail : [bambangf@fkti.unmul.ac.id](mailto:bambangf@fkti.unmul.ac.id) <sup>1)</sup>; [angel\\_widians@yahoo.com](mailto:angel_widians@yahoo.com) <sup>2)</sup>, [rrozyrivaldi@yahoo.com](mailto:rrozyrivaldi@yahoo.com) <sup>3)</sup>

# **ABSTRAK**

Kayu Kalimantan telah dikenal luas dan diperdagangan karena memiliki kayu yang berkualitas bagus, baik untuk bahan dasar bangunan maupun untuk kegunaan lainnya. Dari 120 jenis kayu yang telah diperdagangkan, beberapa diantaranya endemic atau asli dari Kalimantan. Beberapa jenis kayu yang endemic atau banyak berasal dari Kalimantan diantaranya adalah kayu sengon, kayu jati, kayu merbabu, kayu ulin, kayu mentibu, kayu meranti, kayu putat, dan kayu cempaka. Penelitian ini bertujuan untuk menciptakan sebuah aplikasi untuk memberikan informasi atau sosialisasi mengenai bidang kehutanan yang berfokus pada penggolongan dan pemanfaatan kayu khas Kalimantan Timur. Tujuan penelitian tersebut dapat dicapai melalui penggabungan teknologi *Augmented Reality* (AR) yang dapat menambahkan objek virtual kedalam lingkungan nyata dan teknologi *mobile* Android yang dimiliki hampir setiap lapisan masyarakat. Metode AR yang digunakan adalah *Marker Based Tracking* dikarenakan metode ini tidak memerlukan spesifikasi dan performa yang tinggi dari perangkat Android milik pengguna. Hasil pengujian perangkat menunjukan aplikasi yang dibuat dapat berjalan lancar dan cocok digunakan pada versi Android 6.0 keatas dengan aspek rasio layar 16:9. Sementara Hasil pengujian marker menunjukan kualitas marker yang dibuat tergolong baik karena dapat tetap terbaca walaupun *marker* tersebut terlipat, basah dan dicetak dengan ukuran kertas A4 dan F4.

Kata Kunci— *Augmented Reality*, Unity, Vuforia, Android, *Marker Based Tracking*

## **1. PENDAHULUAN**

Pulau Kalimantan mempunyai hutan hujan tropis yang didalamnya berisi sumber daya alam yang tidak terhingga yang dapat dimanfaatkan oleh manusia, salah satunya adalah kayu. Kayu Kalimantan sudah dikenal luas diperdagangan karena mempunyai kayu yang berkualitas bagus, baik untuk bahan dasar bangunan maupun untuk kegunaan lainnya. Dari 120 jenis kayu yang telah diperdagangkan, beberapa diantaranya endemic atau asli dari Kalimantan. Beberapa jenis kayu yang endemic atau banyak berasal dari Kalimantan diantaranya adalah kayu sengon, kayu jati, kayu merbau, kayu ulin, kayu mentibu, kayu meranti, kayu putat, dan kayu cempaka (Abdurahim Martawijaya, Iding Kartasujana, Kosasi Kadir, 2005). Pemanfaatan kayu pada umumnya digunakan sebagai bahan dasar bangunan. Tetapi, kayu juga bisa digunakan sebagai bahan dasar kerajinan. Di alam Kalimantan, sangat banyak terdapat jenis kayu yang memiliki kualitas tinggi dan mempunyai nilai seni yang tinggi pula (Effendi, 2009). Oleh karena itu, banyak jenis kayu dari Kalimantan yang dijadikan sebagai bahan baku untuk kerajinan khas Kalimantan. Ide kreatif dapat muncul dengan cara mengamati apa yang tersedia dilingkungan sekitar kita, yang memungkinkan dari hal tersebut dapat tercipta suatu produk baru yang memiliki nilai jual (OECD, 2014).

Salah satu teknologi terkini dalam bidang penyajian informasi salah satunya adalah teknologi *Augmented Reality* (AR) (Wu & Lee, 2018). *Augmented Reality* (AR) adalah sebuah istilah untuk lingkungan yang menggabungkan dunia nyata dan dunia *virtual* yang dibuat oleh komputer sehingga batas antara keduanya menjadi sangat tipis (Sommerauer & Müller, 2014). Sistem ini lebih dekat kepada lingkungan nyata "*real*", karena itu, *reality* lebih diutamakan pada sistem ini (Cahyono et al., 2018). Dengan bantuan teknologi *Augmented Reality*, lingkungan nyata di sekitar kita akan dapat berinteraksi dalam bentuk digital "*virtual*". Informasi-informasi tentang obyek dan lingkungan disekitar kita dapat ditambahkan ke dalam sistem *Augmented Reality* yang kemudian informasi tersebut ditampilkan diatas layar dunia nyata secara *real-time* seolah-olah informasi tersebut adalah nyata (Dengen et al., 2019).

Dengan adanya perkembangan AR dan Mobile ini maka akan menjadi solusi untuk memberikan informasi dalam bidang pembelajaran ataupun bidang sosialisasi (Koch et al., 2014). Salah satunya adalah dengan penerapan teknologi AR pada perangkat *mobile* untuk pelajaran di bidang *forestry*/kehutanan yang dimana berfokus pada penggolongan dan pemanfaatan kayu khas Kalimantan Timur yang dapat digunakan sebagai bahan baku kerajinan dan akan menampilkan objek 3D yang dapat bergerak yang disertai penjelasan dalam bentuk tulisan sehingga pengguna dapat mudah mengenali dan memahami kayu-kayu yang ditampilkan di aplikasi tersebut.

## **2. TINJAUAN PUSAKA**

## **A. Augmented Reality**

*Augmented Reality* didefinisikan sebagai penggabungan benda-benda nyata dan maya di lingkungan nyata, berjalan secara interaktif dalam waktu nyata, dan terdapat integrasi antar benda dalam tiga dimensi, yaitu benda maya yang terintegrasi dalam dunia nyata (M. B. Firdaus et al., 2019). Penggabungan benda nyata dan maya Informatika Mulawarman : Jurnal Ilmiah Ilmu Komputer Vol. 16, No. 1 Februari 2021 2 e-ISSN 2597-4963 dan p-ISSN 1858-4853 DOI : http://dx.doi.org/10.30872/jim.v16i1.4994

dimungkinkan dengan teknologi tampilan yang dimungkinkan perangkat-perangkat dengan input tertentu, dan integrasi yang baik memerlukan penjejakan yang efektif (Muhammad Bambang Firdaus et al., 2018).

#### **B. Marker Based Tracking**

Marker *Augmented Reality* (AR) adalah gambar yang dapat dideteksi oleh kamera dan digunakan dengan perangkat lunak sebagai lokasi untuk aset *virtual* yang ditempatkan dalam sebuah scene (Wahyudi et al., 2017). Sebagian besar hitam dan putih, meskipun warna dapat digunakan selama kontras di antara mereka dapat dikenali dengan baik oleh kamera (Koch et al., 2014).

#### **C. Unity3D**

Unity 3D adalah sebuah game engine yang berbasis *cross-platform*. Unity 3D dapat digunakan untuk membuat sebuah game yang bisa digunakan pada perangkat komputer, Android, iPhone, Playstation, dan X-Box. Unity 3D adalah sebuah tool yang terintegrasi untuk membuat game, arsitektur bangunan dan simulasi. Unity 3D bisa digunakan untuk PC *games* dan *online games* (Suhendar & Fernando, 2016). Penggunaan dalam *online game* diperlukan sebuah plugin, yaitu Unity Web Player seperti Flash Player pada *browser* (Dedynggego et al., 2015).

#### **D. Vuforia SDK**

Vuforia adalah *Augmented Reality Software Development Kit* (SDK) untuk perangkat *mobile* yang memungkinkan pembuatan aplikasi *Augmented Reality*. Dulunya lebih dikenal dengan QCAR (Qualcomm Company Augmentend Reality). Ini menggunakan teknologi *Computer Vision* untuk mengenali dan melacak gambar planar (Target *Image*) dan objek 3D sederhana, seperti kotak, secara *real-time* (Kascak et al., 2019).

#### **3. METODE PENELITIAN**

Dalam penelitian ini metode pengembangan sistem yang digunakan adalah metode *Marker Based Tracking* yang terdiri dari 7 Tahap yaitu akusisi gambar awal, *grayscalling*, *thresholding*, identifikasi komponen yang terhubung, ekstraksi kontur gambar objek, ekstraksi tepi dan sudut marker, penentuan marker persegi. Tahapan metode tersebut dapat dilihat pada gambar 1.

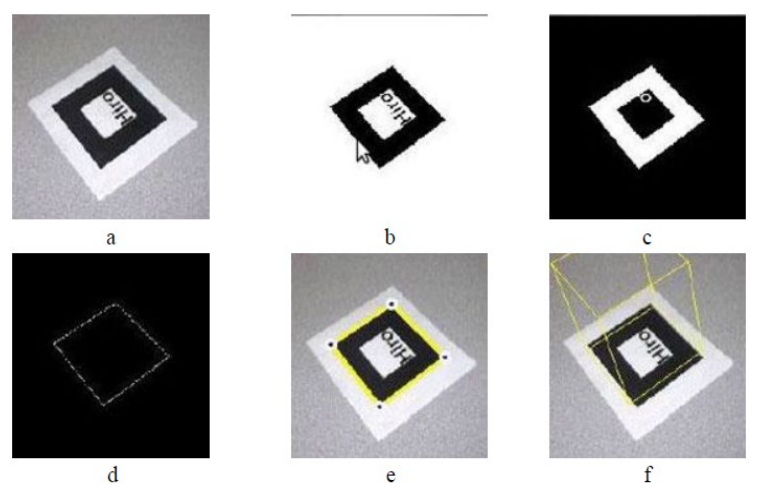

Gambar 1. Tahap Deteksi Marker

Tahapan metode meliputi:

#### **A. Akusisi Gambar Awal**

Akuisisi gambar asal adalah tahap prasyarat awal dalam proses deteksi marker dan urutan langkah-langkah lain dalam algoritma deteksi *marker* mungkin berbeda. Secara khusus, *marker* potensial dapat ditolak pada setiap tahap proses deteksi *marker*, setelah diidentifikasi bahwa *marker* potensial tidak dapat menjadi *marker*.

### **B.** *Grayscalling* **(Gambar 1a)**

Gambar *grayscale* lebih sering digunakan dalam sistem deteksi dan pengenalan gambar modern dari pada gambar berwarna, karena penggunaan gambar *grayscale* menyederhanakan perhitungan dan algoritma secara signifikan. Algoritma konversi warna-ke-*grayscale* yang paling umum didasarkan pada penggunaan saluran warna

merah, hijau dan biru yang dilambangkan sebagai R, G dan B. Prinsip utama dari metode konversi ini adalah mengubah warna dalam gambar menjadi nuansa abu-abu.

#### **C.** *Thresholding* **(Gambar 1b)**

*Thresholding* adalah teknik yang efektif digunakan untuk segmentasi gambar dan pembuatan gambar biner dari gambar skala abu-abu. Dalam gambar output semua piksel dengan tingkat luminansi di atas ambang batas yang ditetapkan dapat diwakili oleh 1, yaitu putih, sedangkan piksel di bawah nilai luminansi dapat ditetapkan dengan 0, yaitu hitam. *Thresholding* sangat berguna untuk memisahkan piksel abu-abu objek dari piksel abuabu latar belakang, sehingga latar depan dan latar belakang dapat dengan mudah diidentifikasi sebagai hasilnya.

### **D. Identifikasi Komponen Yang Terhubung (Gambar 1c)**

Analisis komponen yang terhubung dilakukan sehubungan dengan gambar biner untuk mengisi celah dalam area yang terhubung dengan baik dan akhirnya mengidentifikasi area tertutup pada gambar. Algoritma ini pertama-tama membuat pemindaian setiap piksel dalam gambar biner, memeriksa konektivitasnya ke semua delapan piksel yang mengelilinginya, dan merekam kesetaraan antara label-label tetangga. Kemudian, algoritma membagi elemen ke dalam area tertutup dan akhirnya menghasilkan peta berlabel dari komponen yang terhubung.

### **E. Ekstraksi Kontur Objek (Gambar 1d)**

Kontur objek pada gambar perlu diekstraksi untuk menentukan kurva yang mewakili batas marker. Kurva ini akan digunakan untuk ekstraksi sudut-sudut marker di masa depan. Batas-batas yang disempurnakan dapat diekstraksi dengan seperangkat algoritma deteksi tepi. Beberapa algoritma diantaranya *The Marr-Hildreth edge detector*, *The Canny edge detector*, *The Boolean function based edge detector* dan beberapa metode lainnya.

## **F. Ekstraksi Tepi dan Sudut Marker (Gambar 1e)**

Pengenalan marker square membutuhkan ekstraksi tepi dan sudut yang dilakukan oleh algoritma pendekatan poligon yang disebut Douglas-Peucker. Algoritma ini didasarkan pada menemukan dimensi jarak untuk setiap titik pada garis dan rekonstruksi kurva yang disederhanakan. Menggunakan algoritma ini, sudutsudut *marker* ditemukan sebagai titik-titik persegi yang disederhanakan.

#### **G. Penentuan Marker Persegi (Gambar 1f)**

Setelah identifikasi koordinat sudut-sudut marker, yang seharusnya tegak lurus, tetapi biasanya bisat didapati pada sudut yang berbeda. Sudut-sudut ini, baik yang tegak lurus atau pada sudut yang berbeda, mewakili dua sisi persegi dan sesuai dengan sumbu. Oleh karena itu, posisi kamera sehubungan dengan fasilitas dan titik rujukan awal dapat ditentukan. Gagasan di balik ini adalah bahwa jika sudut kamera berubah, maka ukuran proyeksi akan menyesuaikan. Dengan mengetahui posisi kamera dan titik referensi, maka dimungkinkan untuk menggambar proyeksi model 3D (Podzharaya & Sochenkova, 2018).

#### **4. HASIL DAN PEMBAHASAN (HEADING 1) A. Hasil Implementasi**

1) *Interface* Halaman Utama

Latar belakang *interface* pada halaman utama menggunakan gambar permukaan kayu yang berhubungan dengan tema aplikasi yang digunakan. Terdapat 4 menu utama yang terdapat pada pada halaman utama yaitu menu Scan AR, menu *Marker* untuk melihat banyak *marker* yang digunakan,

menu Profil Kayu untuk melihat informasi kayu tanpa menggunakan *marker* dan terakhir menu *Exit*.

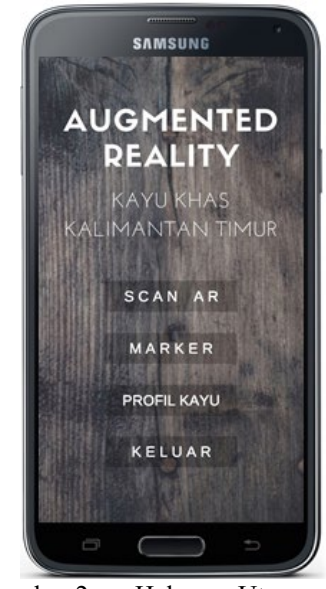

Gambar 2. Halaman Utama

2) *Interface* Halaman *Marker*

Pada gambar 3 menunjukan implementasi dari *interface* halaman *marker*. tombol navigasi yang digunakan berupa tombol *next* untuk melihat *marker* selanjutnya dan tombol *back* untuk kembali ke *marker* sebelumnya.

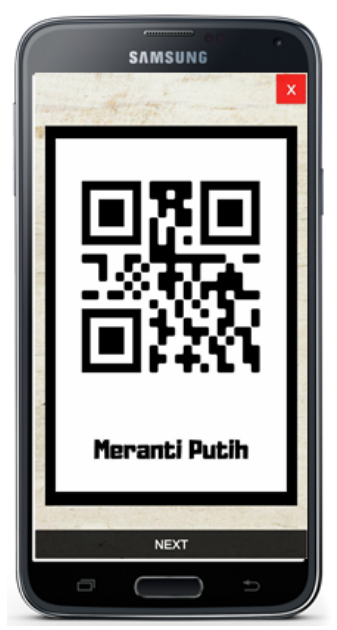

Gambar 3. Halaman Marker

## 3) *Interface* Halaman Info

Gambar 4 berikut merupakan salah satu contoh implementasi dari *interface* halaman info. Info yang ditampilkan merupakan info yang terkait dengan model 3D yang ditampilkan di layar saat pengguna melakukan scan *marker*. Terdapat total sebanyak 9 informasi yang tersedia keseluruhan dengan 1 informasi untuk 1 *marker*.

## Informatika Mulawarman : Jurnal Ilmiah Ilmu Komputer Vol. 16, No. 1 Februari 2021 4 e-ISSN 2597-4963 dan p-ISSN 1858-4853 DOI : http://dx.doi.org/10.30872/jim.v16i1.4994

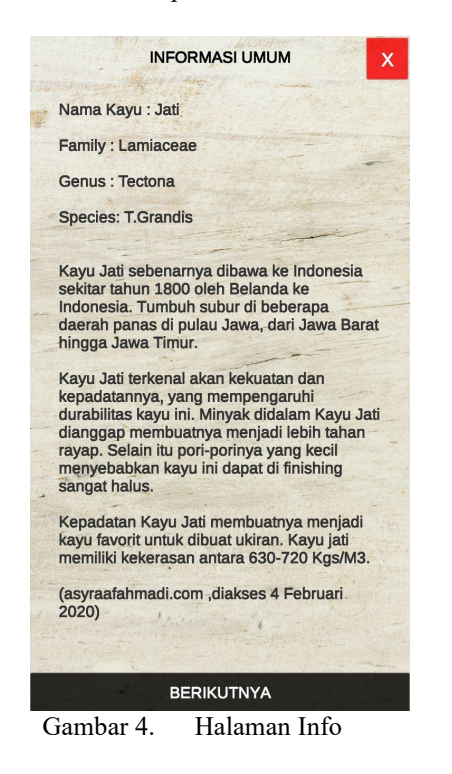

4) *Interface* Halaman Info Kayu

Gambar 5 berikut ini menunjukan implementasi dari *interface* halaman profil kayu. Pada halaman profil kayu terdapat 9 pilihan jenis kayu yang berbeda. Menu ini agar pengguna yang tidak memiliki marker fisik tetap dapat mengakses informasi kayu tanpa menggunakan *marker*.

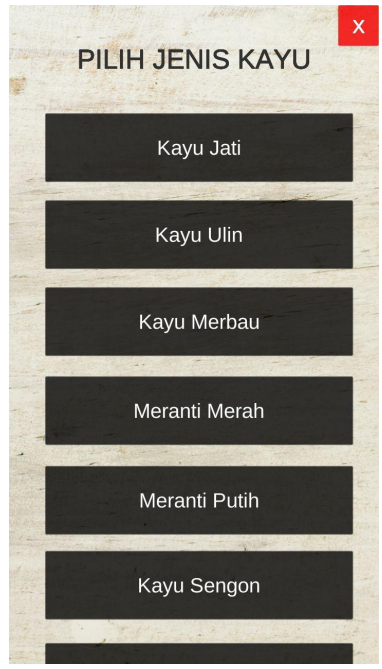

Gambar 1. Halaman Profil Kayu

5) Model 3D Benda Padat Pada Halaman *Scan*

Gambar 6 berikut ini salah satu contoh dari implementasi dari *scan* pada halaman *Scan* AR. model 3D yang muncul dapat berputar karena ditambahkan animasi rotasi untuk memudahkan pengguna melihat keseluruhan kayu.

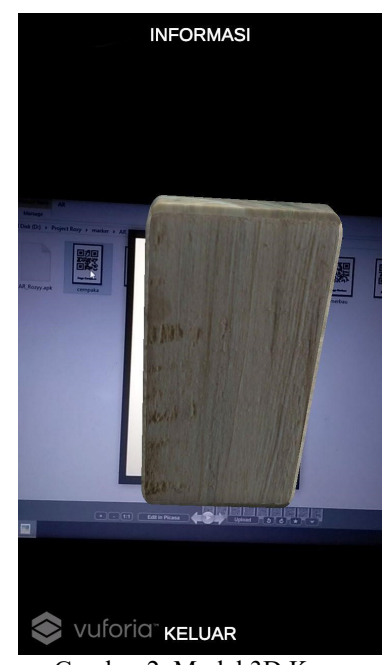

Gambar 2. Model 3D Kayu

#### **B. Pengujian perangkat**

Aplikasi *augmented reality* yang telah berhasil dikembangkan ini kemudian diuji pada beberapa *smartphone* untuk mengetahui apakah aplikasi dapat di install dan berjalan dengan lancar dan sesuai *layout*-nya pada versi android, aspek rasio layar dan besaran RAM tertentu. Pengujian perangkat dilakukan secara manual menggunakan *smartphone* asli. Berikut ini merupakan hasil uji coba yang dilakukan terhadap beberapa *smartphone*:

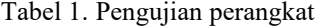

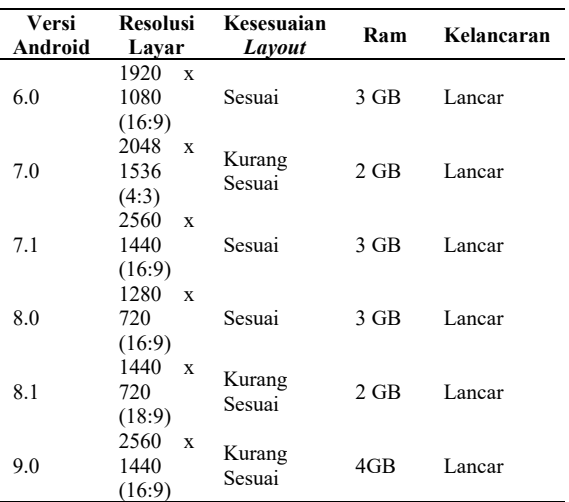

#### **C. Pengujian** *Marker*

Pengujian ini dilakukan untuk menguji kualitas serta tingkat pembacaan dari *marker* yang digunakan. Pengujian kualitas dan tingkat pembacaan *marker* dilakukan dengan kertas *marker* yang terlipat, kertas *marker* yang terkena air, *marker* yang di-*print* menggunakan kertas ukuran A4 dan F4. Selain itu dilakukan pula pengukuran jarak minimum pembacaan jenis-jenis *marker* tersebut.

Informatika Mulawarman : Jurnal Ilmiah Ilmu Komputer Vol. 16, No. 1 Februari 2021 5 e-ISSN 2597-4963 dan p-ISSN 1858-4853 DOI : http://dx.doi.org/10.30872/jim.v16i1.4994

Tabel 2. Pengujian *Marker*

| Jenis Marker               | Apakah Marker<br>Terbaca | Jarak Pembacaan<br>Marker |
|----------------------------|--------------------------|---------------------------|
| Marker<br>Terlipat         | Yа                       | $10 \text{ cm}$           |
| Marker Basah               | Yа                       | $10 \text{ cm}$           |
| <i>Marker</i> Ukuran<br>AA | Ya                       | $30 \text{ cm}$           |
| Marker Ukuran<br>F4        | Yа                       | $30 \text{ cm}$           |

## **5. KESIMPULAN**

Berdasarkan hasil dan pembahasan yang telah dijabarkan pada bab sebelumya, maka dapat disimpulkan aplikasi *Augmented Reality* (AR) Kayu Khas Kalimantan Timur berbasis *mobile* telah dan diterapkan memanfaatkan *tools* pengembangan Unity3D, Vuforia SDK dan Blender3D. Aplikasi *Augmented Reality* Kayu Khas Kalimantan Timur yang dibangun mampu dalam memvisualisasikan kayukayu yang menjadi ciri khas Kalimantan Timur agar dapat digolongkan dan dijelaskan manfaatnya sebagai kayu yang menjadi bahan baku kerajinan.

Berdasarkan pengujian perangkat, aplikasi dapat berjalan dengan lancar pada perangkat android dengan versi android 6.0 (Marshmellow) hingga versi android terbaru 9.0 (Pie). Berdasarkan pengujian perangkat, perangkat dengan perbandingan aspek rasio layar 16:9 merupakan perangkat dengan kesesuaian *layout front end* terbaik. Sementara kualitas model dan animasi 3D akan sama pada setiap perangkat tanpa dipengaruhi besaran aspek rasio perangkat.

Berdasarkan pengujian *marker*, didapatkan bahwa kualitas marker yang dibuat tergolong baik karena dapat tetap terbaca walaupun *marker* tersebut terlipat, basah dan di-*print* dengan ukuran kertas A4 dan F4.

## **6. DAFTAR PUSTAKA**

- Abdurahim Martawijaya, Iding Kartasujana, Kosasi Kadir, S. among P. (2005). *Atlas\_Kayu\_Jilid\_I\_Final-Compres.pdf*.
- Cahyono, B., Firdaus, M. B., Budiman, E., & Wati, M. (2018). Augmented Reality Applied to Geometry Education. *2018 2nd East Indonesia Conference on Computer and Information Technology (EIConCIT)*, *2*(2), 299–303.
- Dedynggego, Mohammad, & Moh.Affan. (2015). Perancangan Media Pembelajaran Interaktif 3D Tata Surya Menggunakan Teknologi Augmented Reality Untuk Siswa Kelas 6 Sekolah Dasar Sangira. *Jurnal Elektronik Sistem Informasi Dan Komputer*, *1*(2), 45–60.
- Dengen, N., Pakpahan, H. S., Putra, G. F., Firdaus, M. B., Wardhana, R., & Tejawati, A. (2019). An Augmented Reality Model Physical Transformation Learning. *ICEEIE 2019 - International Conference on Electrical, Electronics and Information Engineering:*

*Emerging Innovative Technology for Sustainable Future*, 255–259. https://doi.org/10.1109/ICEEIE47180.2019.8 981444

- Effendi, R. (2009). Kayu Ulin di Kalimantan: Potensi, Manfaat, Permasalahan dan Kebijakan yang Diperlukan untuk Pelestariannya. *Jurnal Analisis Kebijakan Kehutanan*, *6*(3), 161–168.
- Firdaus, M. B., Widians, J. A., & Padant, J. Y. (2019). Augmented reality for interactive promotion media at Faculty of Computer Science and Information Technology Mulawarman University. *Journal of Physics: Conference Series*, *1341*(4). https://doi.org/10.1088/1742- 6596/1341/4/042017
- Firdaus, Muhammad Bambang, Budiman, E., Widians, joan angelina, Sinaga, novel maringan, Fadli, S., & Alameka, F. (2018). Augmented Reality for Office and Basic Programming Laboratory Peripheral. *2018 2nd East Indonesia Conference on Computer and Information Technology (EIConCIT)*, *2*(2), 41–45.
- Kascak, J., Teliskova, M., Torok, J., Baron, P., Zajac, J., & Husar, J. (2019). Implementation of Augmented Reality into the Training and Educational Process in Order to Support Spatial Perception in Technical Documentation. *2019 IEEE 6th International Conference on Industrial Engineering and Applications, ICIEA 2019*, 583–587. https://doi.org/10.1109/IEA.2019.8715120
- Koch, C., Neges, M., König, M., & Abramovici, M. (2014). Natural markers for augmented reality-based indoor navigation and facility maintenance. *Automation in Construction*, *48*, 18–30.
	- https://doi.org/10.1016/j.autcon.2014.08.009
- OECD. (2014). Tourism and Creative Economy: OECD Studies on Tourism. In *OECD Publishing*.
- Podzharaya, N. S., & Sochenkova, A. S. (2018). The virtual museum development with the use of intelligent and 3d technologies on the basis of the Maritime museum in Kotor. *2018 23rd International Scientific-Professional Conference on Information Technology, IT 2018*, *2018*-*Janua*, 1–4. https://doi.org/10.1109/SPIT.2018.8350845
- Sommerauer, P., & Müller, O. (2014). Augmented reality in informal learning environments: A field experiment in a mathematics exhibition. *Computers and Education*, *79*(2014), 59–68. https://doi.org/10.1016/j.compedu.2014.07.01 3
- Suhendar, A., & Fernando, A. (2016). Aplikasi Virtual tour Berbasis Multimedia Interaktif Menggunakan Autodesk 3Ds Max. *ProTekInfo*, *3*(1), 30–35.
- Wahyudi, U. M. W., Wibawanto, H., & Hardyanto, W. (2017). Pengembangan Media Edukatif Berbasis Augmented Reality untuk Desain Interior dan Eksterior. *Innovative Journal of Curriculum and Educational Technology*, *6*(2), 98–107. https://doi.org/10.15294/ijcet.v6i2.19337
- Wu, S. T., & Lee, B. W. (2018). An innovative way of guided tour: A virtual experience of dark tourism. *Proceedings of the 2017 IEEE International Conference on Information, Communication and Engineering: Information and Innovation for Modern Technology, ICICE 2017*, 208–210. https://doi.org/10.1109/ICICE.2017.8479267